## **Prim ve alıcı analiz ücreti borcumu nasıl görebilir ve ödeyebilirim?**

Ana sayfadan Poliçe->Borç Sorgulama/Ödeme seçilir.

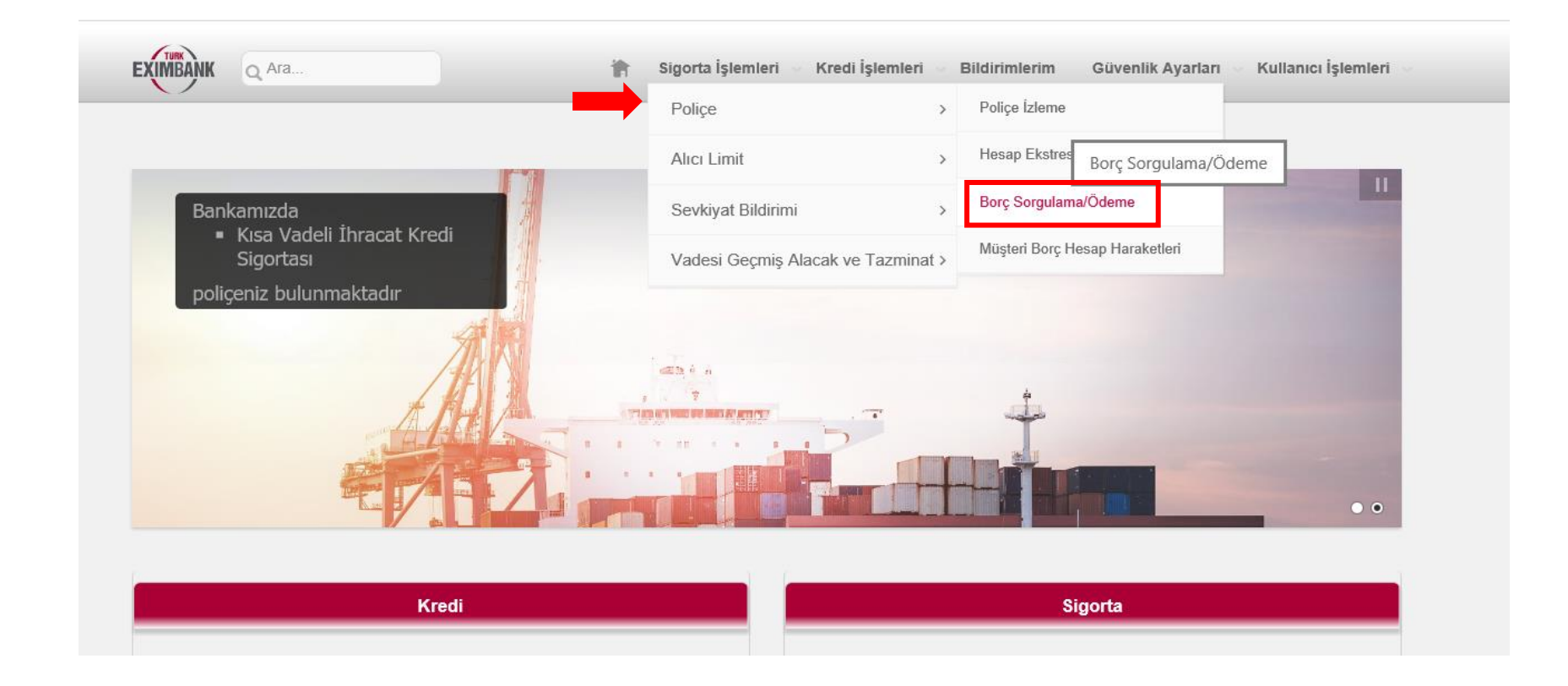

◆ Poliçe ve Borç türü seçildikten sonra Sorgulama butonuna basılır.<br>
Borç Sorgulama/Ödeme

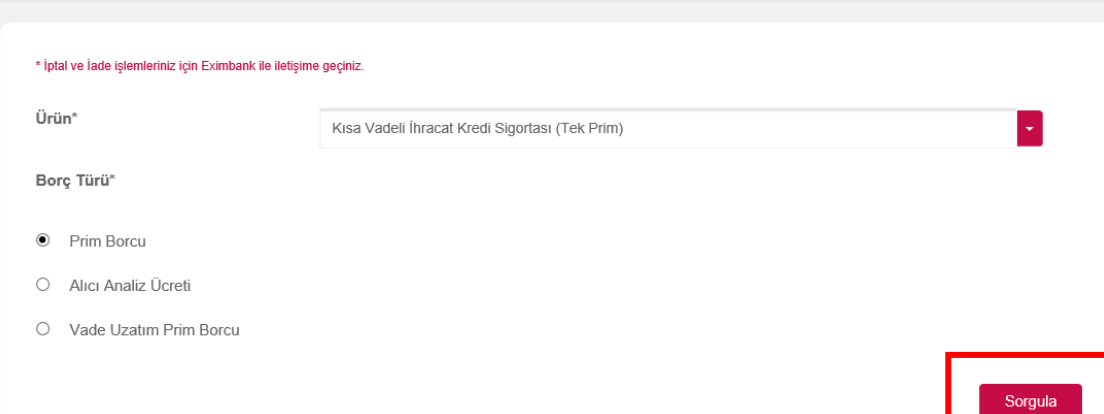

''Prim Bildirim Formu '' **Doküman**'' yazısı üzerine basılarak görüntülenebilir.

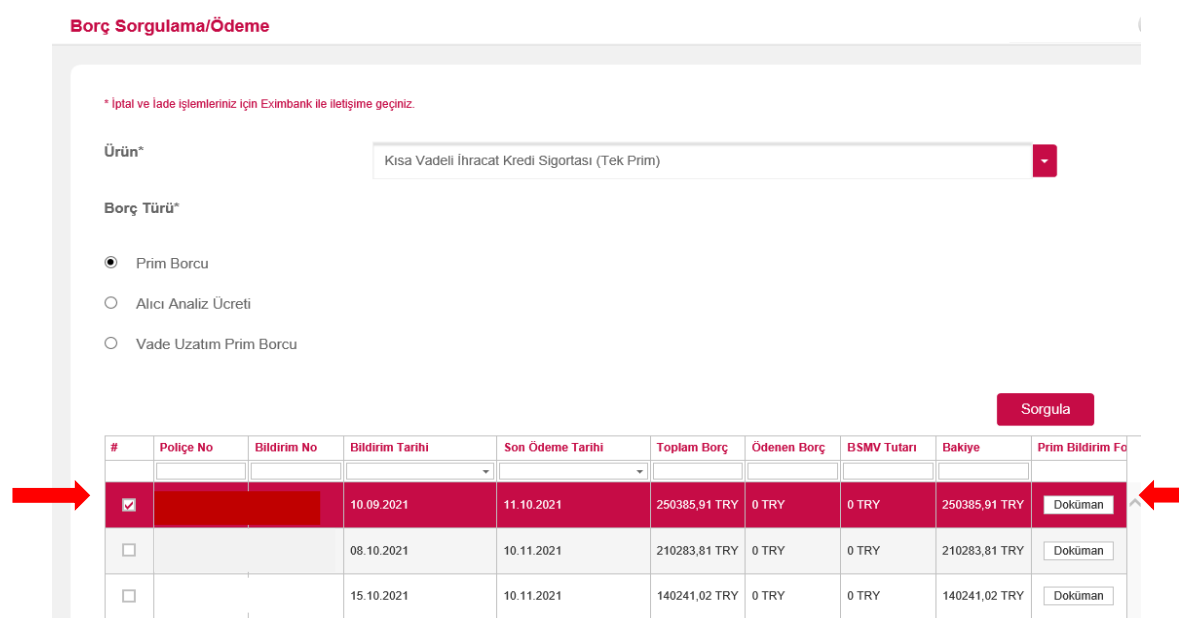

Prim Bildirim Formu ekinde prim hesaplaması yapılan sevkiyat bilgileri de yer almaktadır.

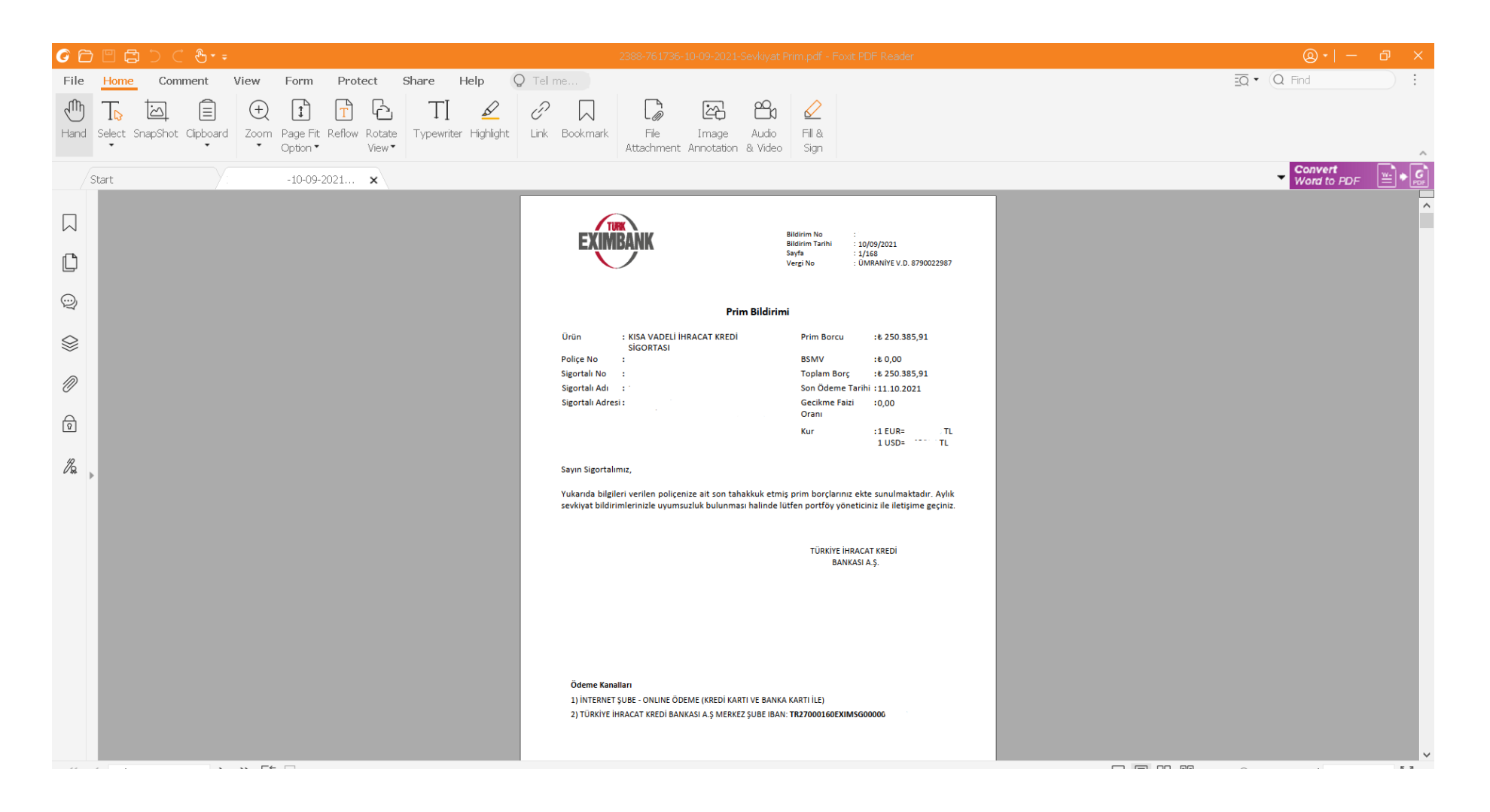

- Borç Ödeme tuşuna basılarak ilgili Prim Borcu/Alıcı Analiz Ücretinin ödemesi sağlanabilir.
	- Birden fazla borç satırı seçilerek ödeme yapılabilir.
	- Kısmi ödeme yapılabilir.
	- Eski tarihli borç dururken yeni tarihli borcun ödenmesine sistem izin vermemektedir
	- Takibe düşen bir borcunuz varsa e-şube üzerinden ödeme yapmaya sistem izin vermemektedir.
	- Borç ödeme seçilirse alttaki ekran açılarak Devam tuşuna basarsanız ödeme ekranına geçebilirsiniz.

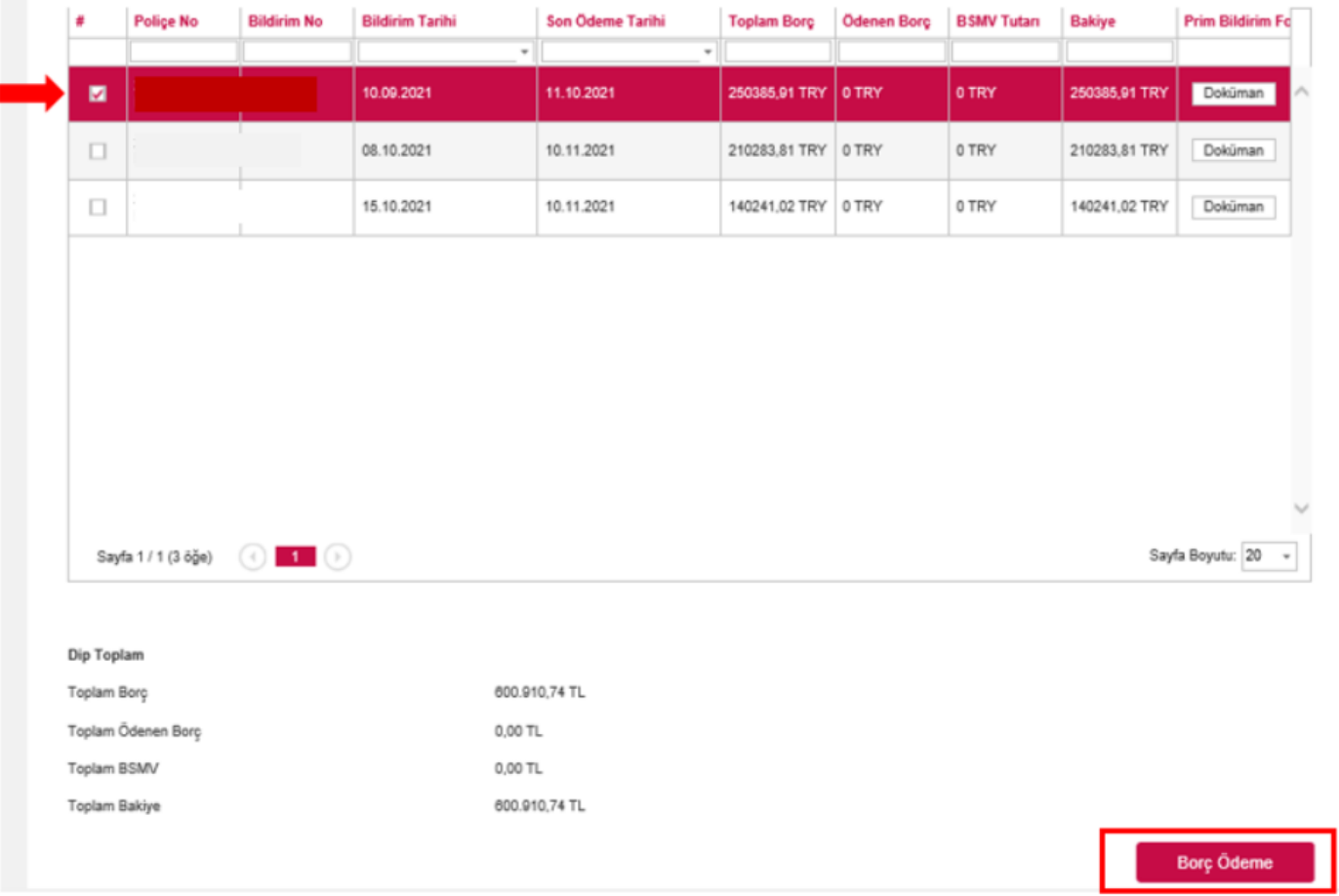

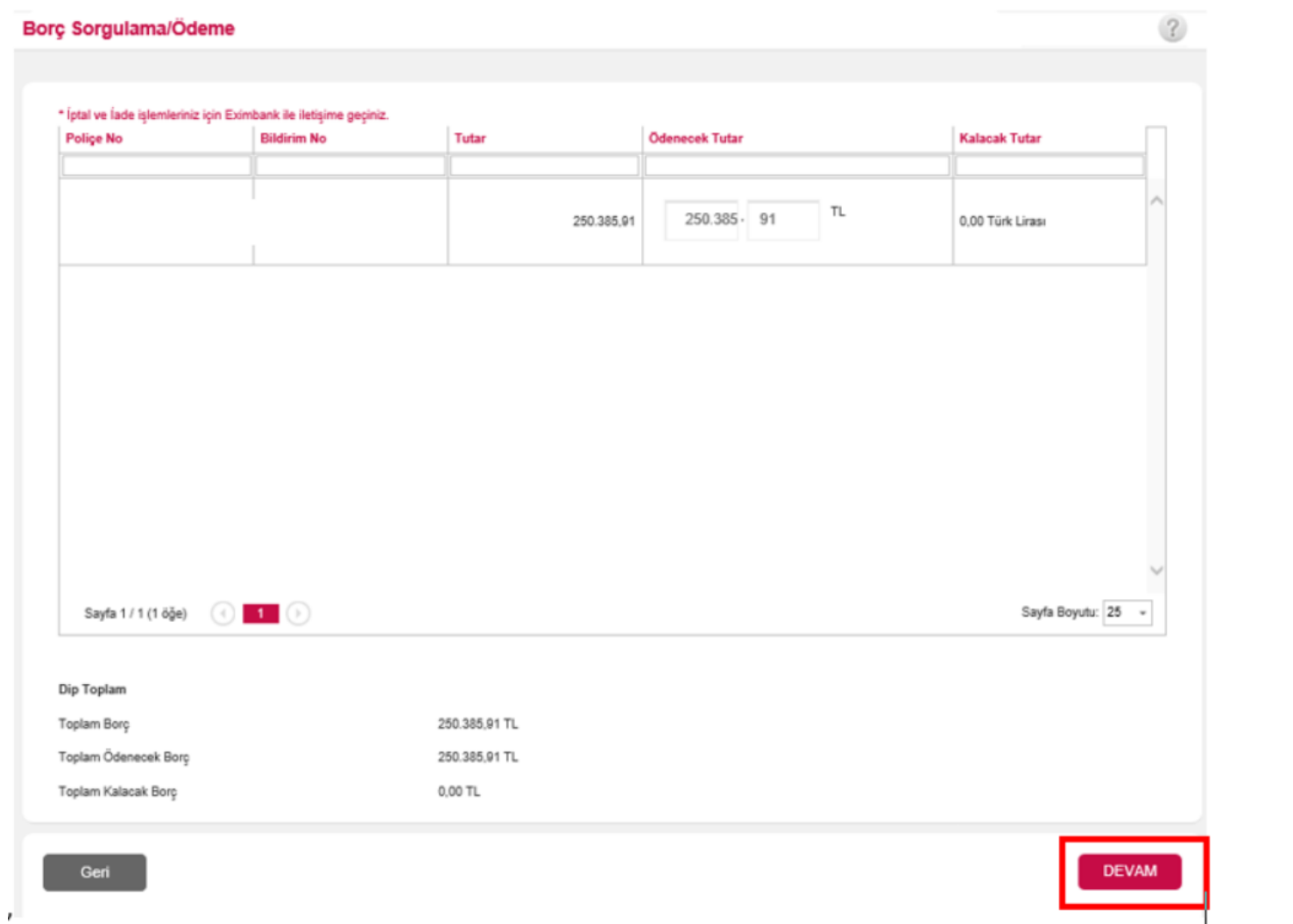

Kredi veya Banka Kartı ile ödeme yapabilmek için ekrandaki bilgiler doldurulur ve ONAYLA seçilir.

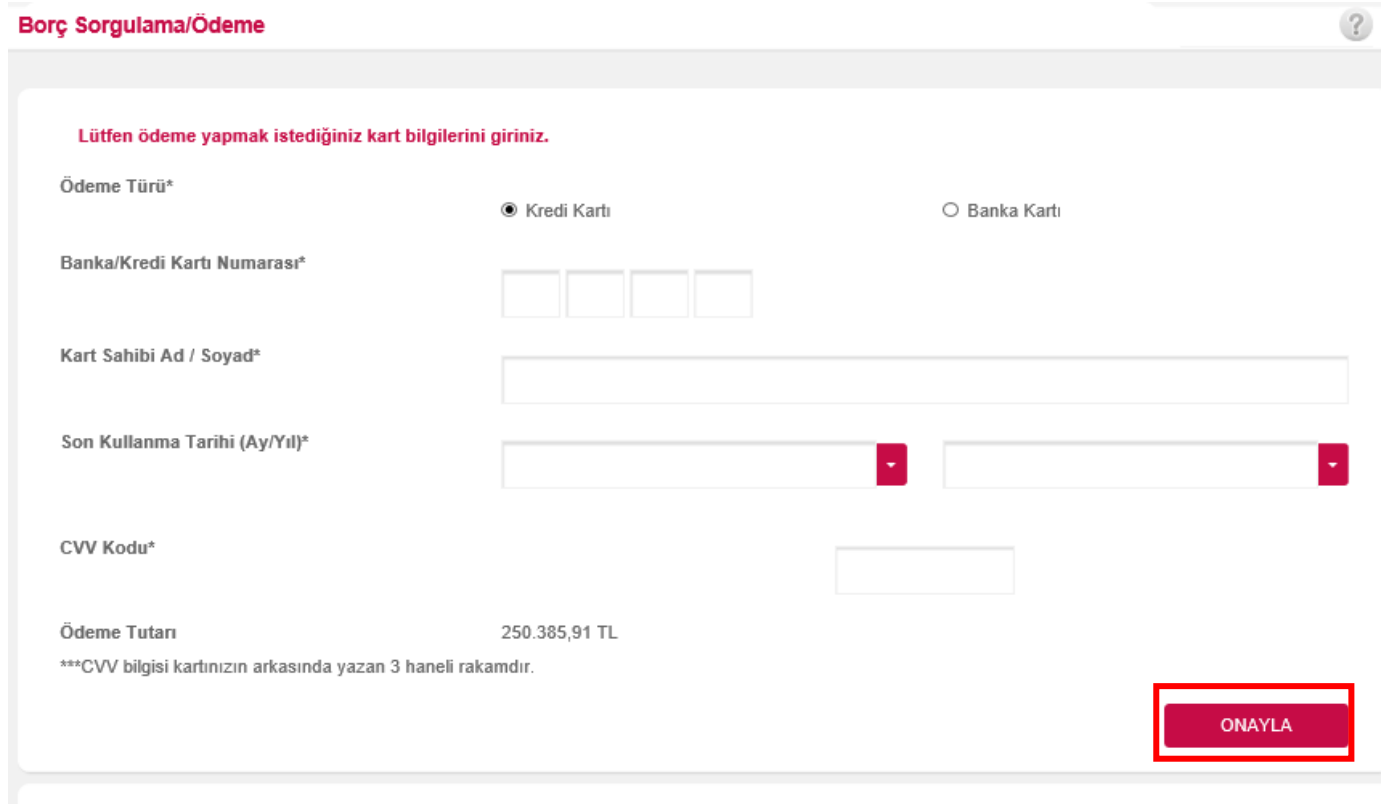

Geri